## **How-To Reset Filters and Clear Selections**

• **Upon running your report and seeing the results of your filters and chart string selections, if you'd like to clear that and select something new, that can be done by clicking this** 

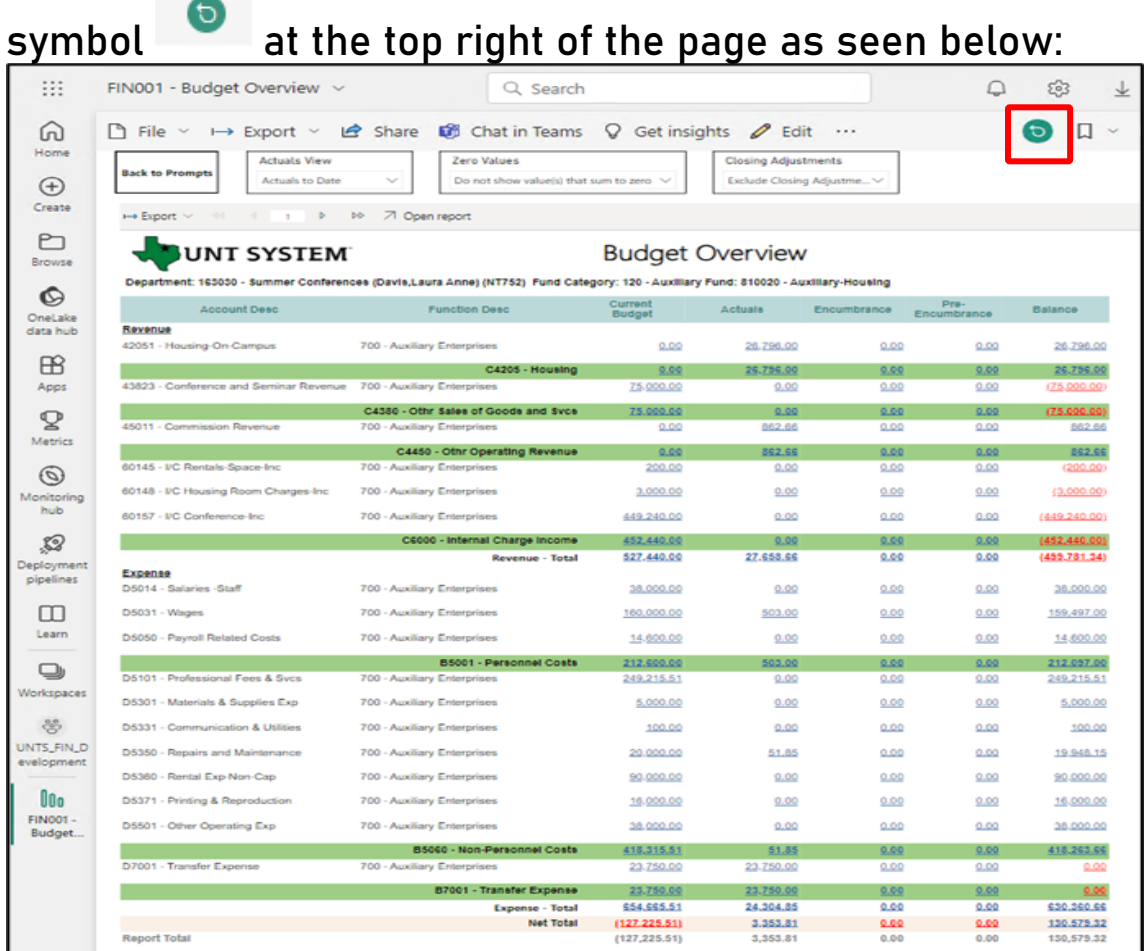

• **You can also clear individual prompts by going back to the filter prompts page by clicking the "Back To Prompts" button then at the top corner of the individual filter box clicking the eraser icon** 

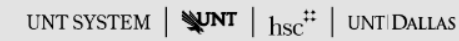

## **FIN001 - Budget Overview**

This report reflects Budget Overview, also known as Commitment Control, from PeopleSoft (EIS). This is the official report for the University of North Texas System and its components.<br>Please make note that if you are using

If you have questions regarding this report, be sure to consult your local Sponsored Projects Office for clarification.

In general, reports are sourced from the Data mart, which is refreshed every night. You can expect reports to be available from 12 AM to 9 PM.

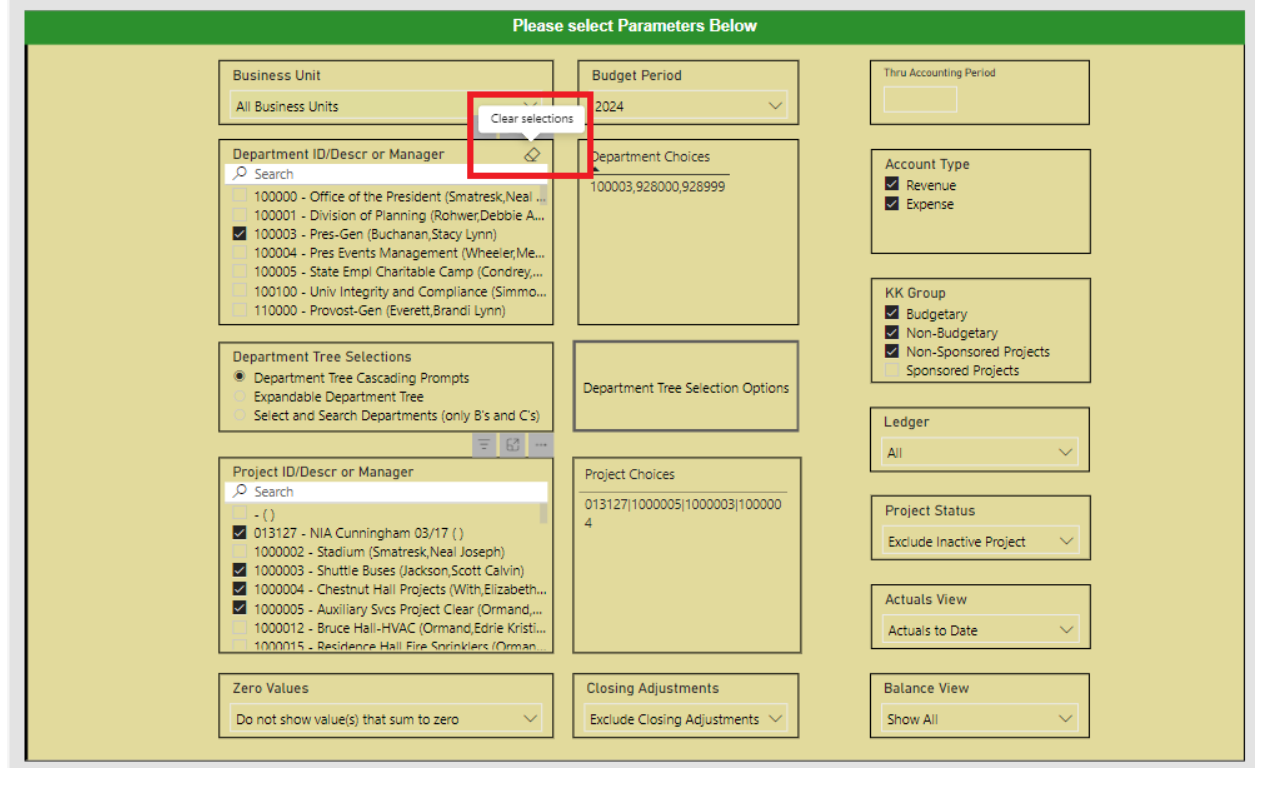